## **«Інструкція по налаштуванню GNSS приймачів на базі ПЗ Carlson SurvCE для роботи в RTK-мережі СКНЗУ**»

- 1. Налаштування Internet-з'єднання
- 2. Налаштування RTK
- 3. Налаштування параметрів для координат в УСК-2000

## **І.** Налаштування Internet-з'єднання

RTK-поправки від RTK-мережі СКНЗУ базових станцій СКНЗУ ПЗ South NRS передаються на приймач через Інтернет по засобу GSM / CDMA сигналів. Отже, для підключення до RTK-мережі СКНЗУ, попередньо необхідно налаштувати підключення до Інтернет. Налаштувати Інтернет - з'єднання так само необхідно при зміні SIM-карти у внутрішньому модемі приймача.

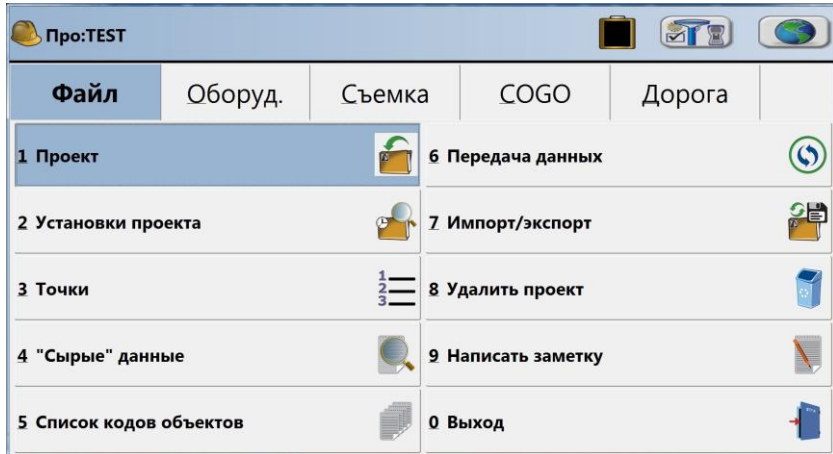

Для цього, в мобільному приймачі необхідно:

1. Перейти у вкладку **«Оборудование» — «GNSS Ровер» — «RTK»** і створити нове (змінити існуюче) підключення Інтернет.

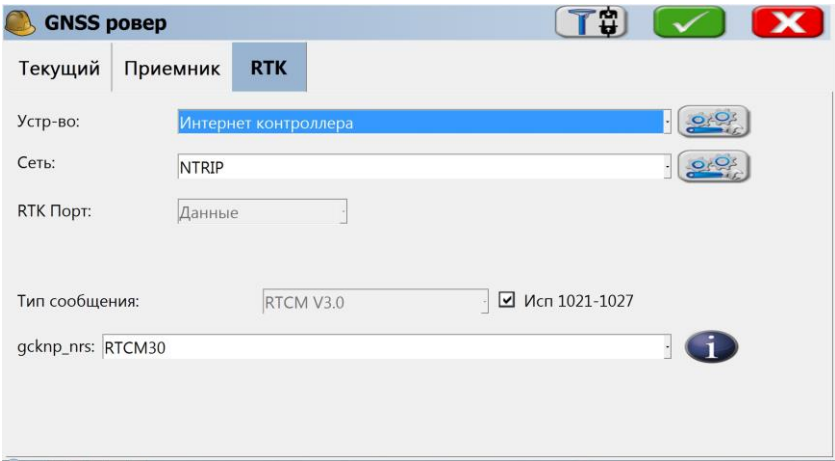

2. В стрічці **«Устройство»** потрібно вибрати обладнання, яке буде приймачем Internet (Internal GSM) і перейти в налаштування за допомогою кнопки

3. Встановити точку доступу до Інтернет (APN), в залежності від оператора мобільного зв'язку. Для більшості операторів, в тому числі Kyivstar, Lifecell, Vodafone, на даний момент підходить APN: **«internet».**

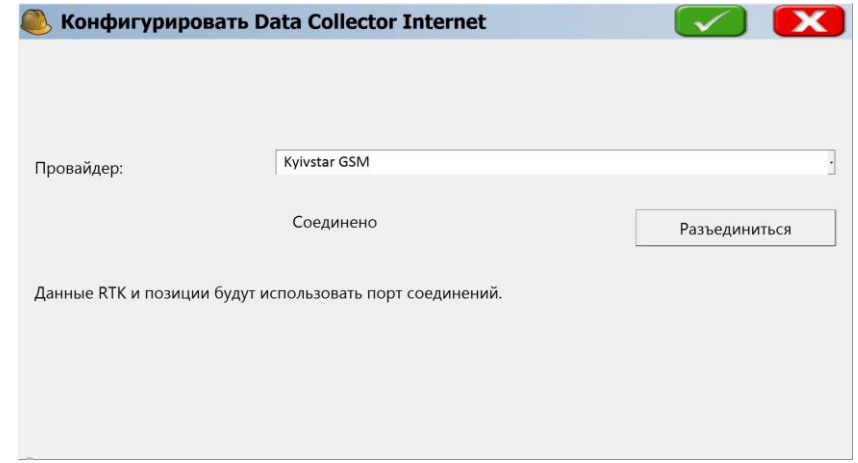

Всі інші рядки потрібно залишити незаповненими

4. Після першого налаштування, система запам'ятовує всі параметри, і подальше налаштування непотрібне. При зміні SIM карти, може знадобитися зміна PIN / PUC кодів і APN.

## **ІІ.** Налаштування RTK

1. Для налаштування роботи в режимі реального часу (RTK) необхідно перейти у вкладку **«Оборудование» — «GNSS Ровер» — «RTK»** і створити нове (змінити існуюче) RTK- підключення.

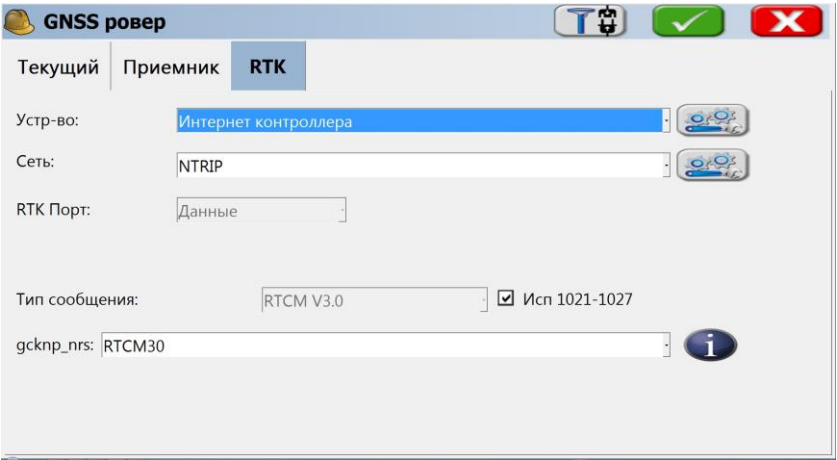

2. У рядку «Network» встановити тип з'єднання з базовою станцією/сервером. Доступні 2 види з'єднання:

— **Інтернет (NTRIP) -** поправки передаються через інтернет по протоколу NTRIP.

— **Dial-up –** пряме підключення до бази по номеру мобільного телефону

Зв'язок з RTK-мережею СКНЗУ здійснюється через Інтернет (NTRIP протокол).

3. Перейти до налаштувань підключення за допомогою кнопки

Для налаштування сервера необхідно вказати наступні параметри: - ім'я сервера (довільне)

- IP адреса сервера: **93.170.97.202**
- порт доступу до сервера: **2100**

NTRIP:

- ID: ім'я користувача, отримане після реєстрації в системі СКНЗУ

- NTRIP пароль: пароль, отриманий після реєстрації в системі СКНЗУ

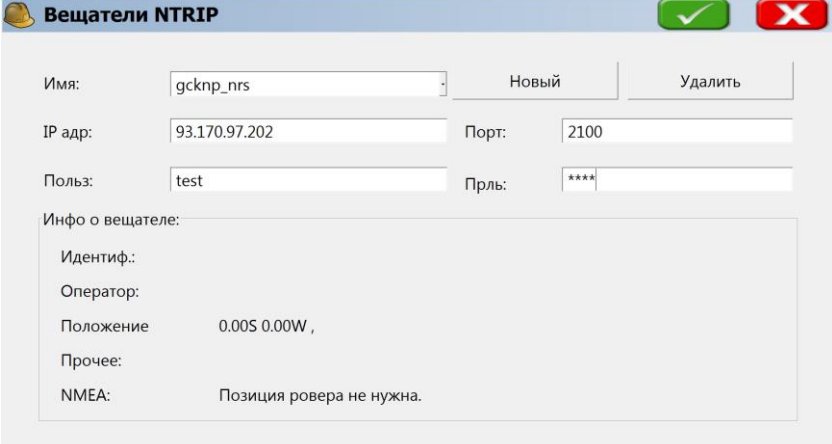

4. Далі необхідно визначити точку монтування (Mounting point), тобто базову GNSS станцію, або тип мережевого рішення, від якого на приймач будуть надходити RTK-поправки.

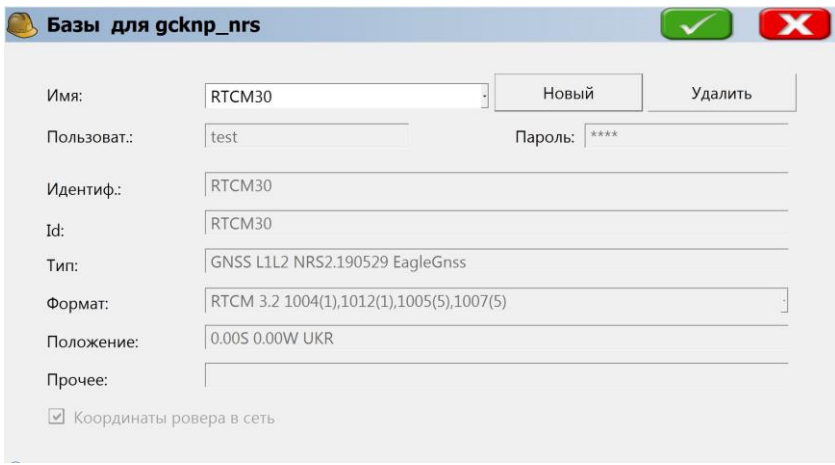

5. RTK-мережі СКНЗУ надає доступ до шести мережевих рішень - **CMR, RTCM23, RTCM30, RTCM32-MSM, MSK\_ХХ, USK2000\_6\_zХ** і трьох режимів роботи від одиночної базової станції - **[CMR], [RTCM23], [RTCM30].** У більшості випадків ми рекомендуємо використовувати мережеве рішення **[RTCM30].**

6. Після підтвердження контролер автоматично перевіряє правильність налаштувань

## **ІІІ.** Налаштування параметрів для координат в УСК-2000

RTK-мережа СКНЗУ перманентних базових станцій СКНЗУ працює в системі координат УСК-2000. Для того, що б встановити коректне прийняття системи координат і налаштувати параметри картографічної проекції, відповідно до місця виконання робіт, слід виконати наступні настройки:

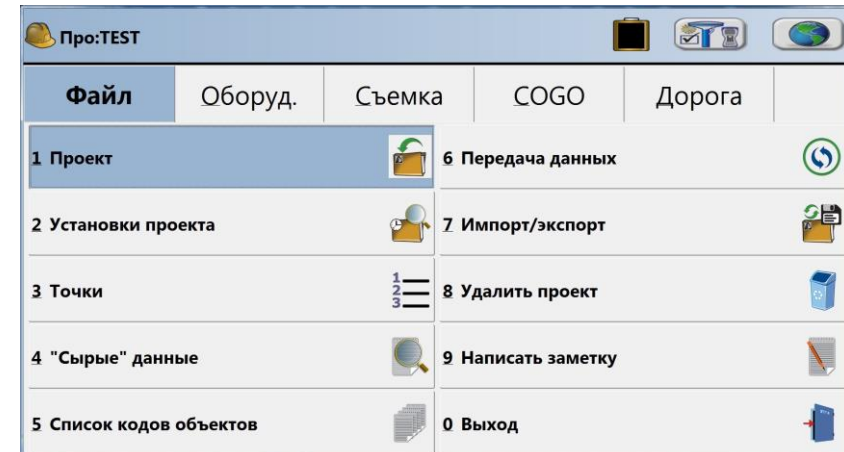

1. Перейти у вкладку **«Файл» — «Установки проекта»**

2. У вікні **«Установки проекта»** перейти на вкладку **«Система»**

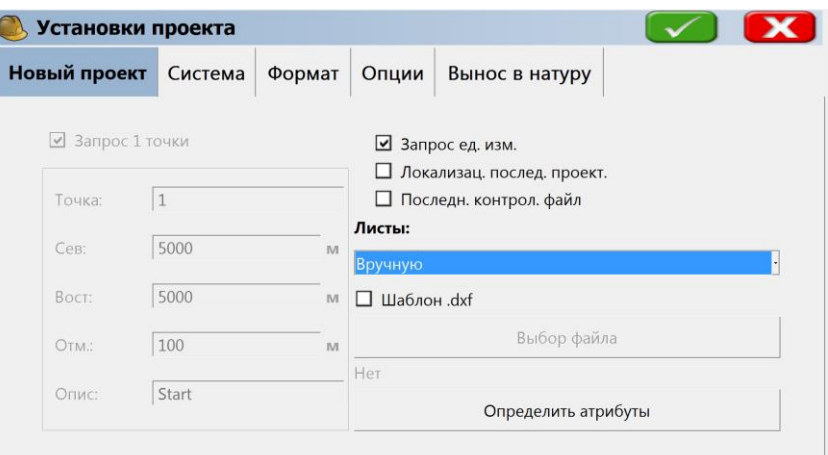

3. Натискаємо на кнопку **«Редактирование списка проекций»**

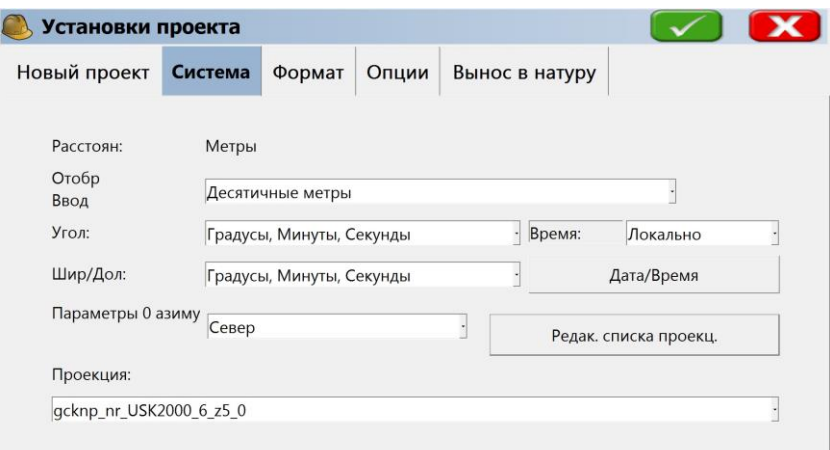

4. У вікні «**Координатная проекция**», в залежності від необхідної зони, вводимо параметри поперечної проекції Меркатора

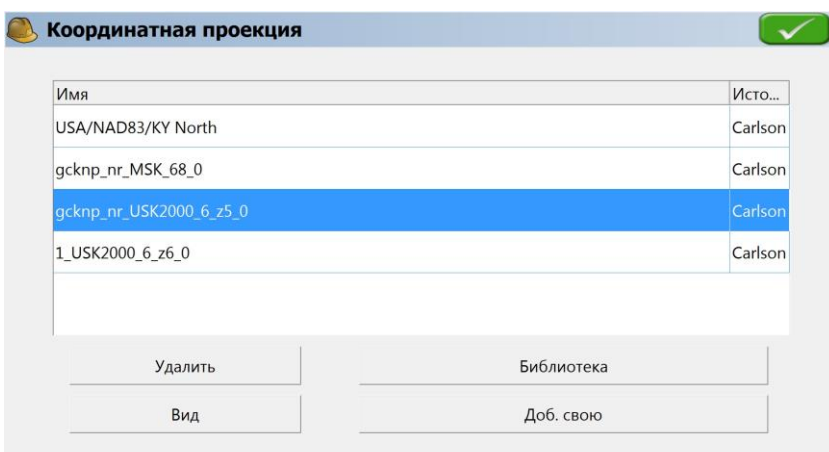

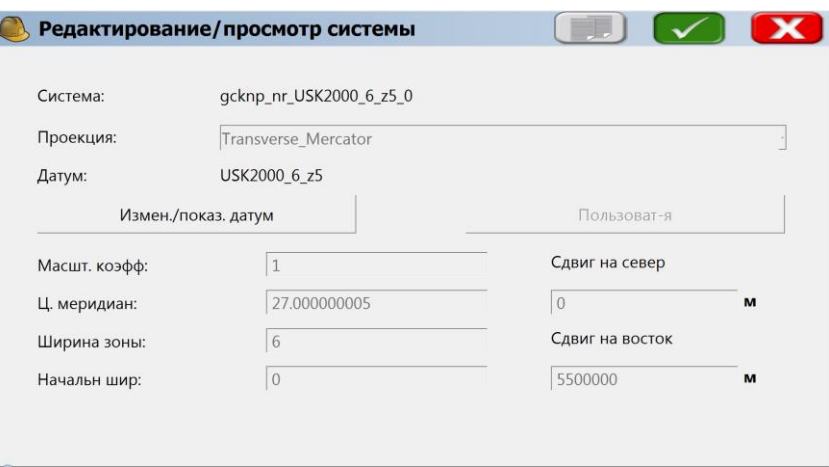

Ширина зони: 6 0`00

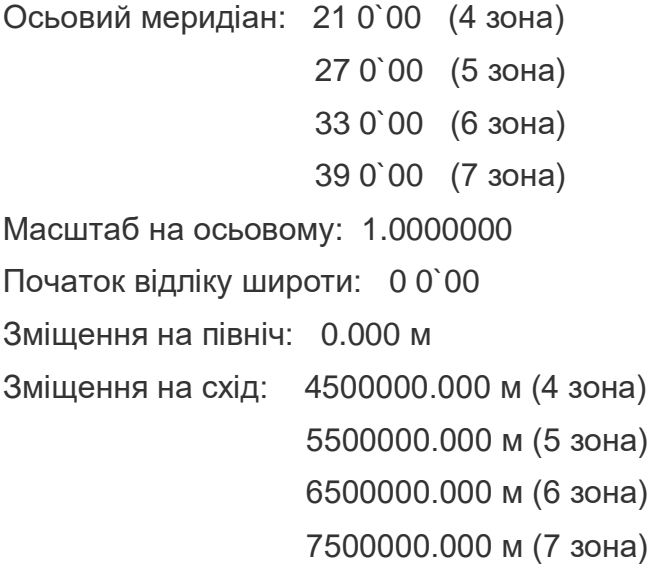

5. Для налаштування параметрів трансформації необхідно натиснути **«Новий датум»** використовується еліпсоїд Красовського з параметрами:

Велика піввісь еліпсоїда а=6378245,000м Зворотне стиснення 1/f=298.3

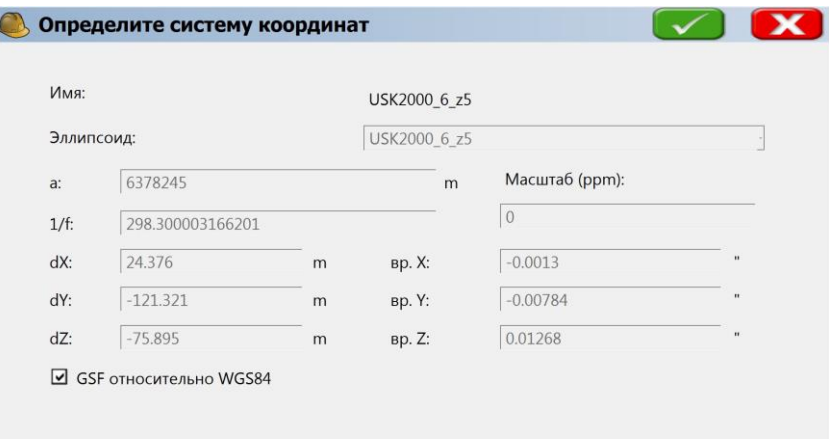

Параметри трансформації СК: Зміщення dX: 24.376 м Зміщення dY: -121.321 м Зміщення dZ: -75.895 м

Поворот RX: -0.0013 Поворот RX: -0.00784 Поворот RX: 0.01268

Масштаб M=0.000